#### **Installing DSpace 1.7 on Ubuntu DED** D SPACE

Added by Peter Dietz, last edited by Peter Dietz on Dec 19, 2011

One of the limiting factors to the adoption of DSpace by the community has historically been the the difficulty in installing DSpace and all of its prerequisites. This goal of this guide is to provide a simplistic path that will get a user up-and-running as quickly as possible.

The simple act of installing DSpace is actually quite simple, as changing between DSpace versions (eg between 1.6 and 1.7) can be done in a few minutes, however is it the installation and configuration of the prerequisites that is usually time consuming and difficult. Within Ubuntu, this is standard stuff, so we can have Ubuntu do all of that dirty work for us. The following is steps that are performed from Terminal, the command line interface in Ubuntu.

This how-to was originally written for Ubuntu 10.10 (Maverick Meerkat) and has been tested with Ubuntu 11.04 (Natty Narwhal).

- Install Prerequisites
	- Install the server stack of Tomcat (web server) and PostgreSQL (database)
	- Install the Compile / Build tools
- Configure the Prerequisite Software
	- Create the database user (dspace)
	- Allow the database user (dspace) to connect to the database
	- Create the dspace database
	- Configure Tomcat to know about the DSpace webapps.
- Download and Install DSpace
	- Create the [dspace] directory.
	- Download the Source Release
	- Compile and Build DSpace
	- Fix Tomcat permissions, and restart the Tomcat server
- Test it out in your browser
- (OPTIONAL) Change to using Sun/Oracle Java JDK
	- **Enable the Canonical Partners repository.**
	- Install Sun Java
	- Change the in-use Java to Sun Java, as opposed to OpenJDK

# **Install Prerequisites**

#### **Install the server stack of Tomcat (web server) and PostgreSQL (database)**

sudo apt-get install tasksel sudo tasksel

• Select the following packages

```
[*] LAMP server
```

```
[*] PostgreSQL database
[*] Tomcat Java server
```
# **Install the Compile / Build tools**

sudo apt-get install ant maven2

# **Configure the Prerequisite Software**

#### **Create the database user (dspace)**

```
sudo su postgres
createuser -U postgres -d -A -P dspace
exit
```
# **Allow the database user (dspace) to connect to the database**

```
sudo vi /etc/postgresql/8.4/main/pg_hba.conf
# Add this line to the configuration: local all dspace md5
sudo service postgresql restart
```
# **Create the dspace database**

createdb -U dspace -E UNICODE dspace

**Configure Tomcat to know about the DSpace webapps.**

```
sudo vi /etc/tomcat6/server.xml
# Insert the following chunk of text just above the closing </Host>
<!-- Define a new context path for all DSpace web apps -->
<Context path="/xmlui" docBase="/dspace/webapps/xmlui" allowLinking="true"/>
<Context path="/sword" docBase="/dspace/webapps/sword" allowLinking="true"/>
<Context path="/oai" docBase="/dspace/webapps/oai" allowLinking="true"/>
<Context path="/jspui" docBase="/dspace/webapps/jspui" allowLinking="true"/>
<Context path="/lni" docBase="/dspace/webapps/lni" allowLinking="true"/>
<Context path="/solr" docBase="/dspace/webapps/solr" allowLinking="true"/>
```
# **Download and Install DSpace**

# **Create the [dspace] directory.**

The [dspace] directory is where the running dspace code will reside.

```
sudo mkdir /dspace
```
# **Download the Source Release**

The source release allows you to customize every aspect of DSpace. This step downloads the compressed archive from SourceForge, and unpacks it in your current directory. The dspace-1.x.x-src-release directory is typically referred to as [dspace-src].

```
wget http://sourceforge.net/projects/dspace/files/DSpace%20Stable/1.7.2/dspace-
1.7.2-src-release.tar.bz2
tar -xvjf dspace-1.7.2-src-release.tar.bz2
```
# **Compile and Build DSpace**

The source release that has been obtained is human readable source code, and must be compiled to machine code for the server to run it. "mvn package" compiles the source code, and "ant" will do all the work necessary to initialize the database with the DSpace schema, and copy all of the compiled machine code to a location where the web server can serve it.

**a** ant fresh install will populate the dspace database and [dspace] directory with new information. This will overwrite any existing installation of DSpace that you may have. For upgrades the better command to use would be ant update, as it doesn't alter the database or modify your assetstore.

```
cd dspace-1.7.2-src-release
mvn -U package
cd dspace/target/dspace-1.7.2-build.dir
sudo ant fresh_install
```
#### **Fix Tomcat permissions, and restart the Tomcat server**

This guide follows the convention where the tomcat user will own all of the files in [dspace], so we have to change the owner of the files to tomcat6. Restarting tomcat will deploy the dspace webapps that are now ready to be viewed.

```
sudo chown tomcat6:tomcat6 /dspace -R
sudo service tomcat6 restart
```
# **Test it out in your browser**

That is all that is required to install DSpace on Ubuntu. There are two main webapps that provide a similar turn-key repository interface

http://localhost:8080/xmlui

http://localhost:8080/jspui

# **(OPTIONAL) Change to using Sun/Oracle Java JDK**

An optional step that can be done after installation would be to switch to the Sun/Oracle Java JDK. The tasksel task to install Tomcat installs the default OpenJDK which is a viable form of Java, however the official recommendation of DSpace is to use the Sun/Oracle Java JDK which offers better performance and other proprietary enhancements.

#### **A** Note: Recent Change to Java Distribution

Oracle has changed their partner distribution license, which means that Canonical/Ubuntu has had to purge Sun-Java-6 from their repository. Thus, updating Ubuntu will remove Sun-Java from your system, and installing Sun-Java from the partner repository will no longer work.

See more: https://lists.ubuntu.com/archives/ubuntu-security-announce/2011-December /001528.html

# **Enable the Canonical Partners repository.**

The Sun Java is available in the partners repository which makes for an easy installation. From the GUI this can be changed by going to Software Sources. Change "natty" to the name of the Ubuntu version you're using (if you aren't using Ubuntu 11.04)

```
sudo vi /etc/apt/sources.list
# Uncomment the line: deb http://archive.canonical.com/ubuntu natty partner
sudo apt-get update
```
<u>. . . . . . . . . . . .</u>

#### **Install Sun Java**

sudo apt-get install sun-java6-jdk sun-java6-plugin

# **Change the in-use Java to Sun Java, as opposed to OpenJDK**

First we list the available jdk's installed on the system, then we set the sun java to be the new default.

sudo update-java-alternatives -l # java-6-openjdk 1061 /usr/lib/jvm/java-6-openjdk # java-6-sun 63 /usr/lib/jvm/java-6-sun sudo update-java-alternatives -s java-6-sun

Tomcat ignores the system default and continues to use OpenJDK. To make Tomcat use Sun Java instead, add the following line to /etc/default/tomcat6:

JAVA\_HOME=/usr/lib/jvm/java-6-sun

You will need to restart Tomcat to make it pick up the change (sudo service tomcat6 restart).

Labels None

#### 13 Comments

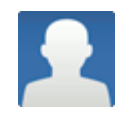

#### **Nate Poell** Mar 05, 2011

I've installed this on both Ubuntu 10.04 and 11.04 (just today!) and while these instructions are great, there are maybe one or two edits I'd recommend:

- 1. The mvn command requires sudo privileges, as does the "tar -xvjf dspace-1.7.0src-release.tar.bz2" command
- 2. I tried several times installing DSpace while only the default-jdk was installed, and it never worked. I always ran into weird encoding errors. Both times after I installed openjdk-6-jdk, the installation went smoothly.

That's it. Thank you so much for creating this guide! tar -xvjf dspace-1.7.0-src-release.tar.bz2

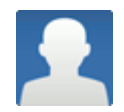

#### **Richard Pearce-Moses** Apr 11, 2011

Not clear which user account I should use to do this work. I did a lot under my personal account, but would it be better to have a default account "dspace"? Or does that conflict (or confuse) other users?

Very helpful. Thanks.

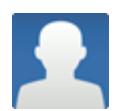

#### **Oscar Duarte** Apr 28, 2011

Thanks for this guide. I'm not sure, but I think the dspace user creation is missed:sudo useradd -m dspace sudo passwd dspace

sudo mkdir /dspace sudo chown dspace /dspace

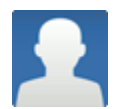

#### **nueces...** May 13, 2011

there is not necessity of a new user dspace for the setup, the files are owned for the user tomcat6, that is the same that run the tomcat server.

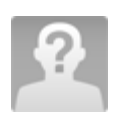

#### **schweer@waikato.ac.nz** Jul 05, 2011

Just to clarify:

- The tar -xvjf and the mvn command do *not* require sudo because you do these in the home directory of whatever user you're running this with, *not* in the /dspace directory. The ant fresh install command copies all relevant files to the /dspace directory.
- You can use any account to run this under, no need for a dspace user. As nueces... says above, the files are owned by the tomcat6 user and this is also the user account that runs the server. The dspace user is used only for the database -- ie it is a *database* user (role), not a user account in Ubuntu.

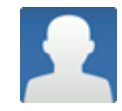

#### **Hilton Gibson** Jul 06, 2011

Here is something in more detail: http://wiki.lib.sun.ac.za/index.php/SUNScholar/Dspace

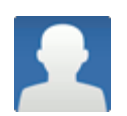

**Quang Vo** Jun 23, 2012

I think the step Compile and Build DSpace is not very clear. When build was finished, it cannot run if we don't copy / move it to /dspace as preparation above.

So:

```
cd dspace-1.7.2-src-release
mvn -U package
cd dspace/target/dspace-1.7.2-build.dir
sudo ant fresh_install
```
should be:

```
cd dspace-1.7.2-src-release
mvn -U package
cd dspace/target/dspace-1.7.2-build.dir
sudo ant fresh_install
# we are current dspace/target/dspace-1.7.2-build.dir now
sudo cp -R * /dspace
```
Anything else?

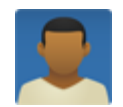

Hi,

**winter snow** Aug 26, 2013

I'm trying to install DSpace on Ubuntu 12.04 but I've hit a snag at the step for "Configure the prerequisite software". I'm a bit new to Ubuntu so that might be part of the reason. My problem is, after I enter the command

```
sudo vi /etc/postgresql/8.4/main/pg_hba.conf
```
I don't know as to how to proceed to actually edit the file, add the recommended line and persists (save) the changes. I've tried opening the file on LeafPad but was denied permission. I've tried typing the suggested code (with some difficulty) but afterwards, I was stuck as to how to "Save" the changes.Since no one else has raised this issue, I guess I'm having trouble because I'm not used to Ubuntu.

I'd really appreciate any help to pass this hurdle. Thanks

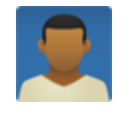

#### **winter snow** Aug 27, 2013

never mind. a friend of mine told me i can replace "vi" with "nano" to use the nano editor. so i'm progressing ok now

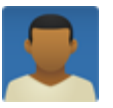

#### **winter snow** Aug 27, 2013

So my struggle continues. I've successfully completed most of the steps, but in "Compile and Build Dspace" after running

mvn -U package

i can't cd into the dspace/targer. The folder doesn't exist. When and where is it created? and how can i fix this?

Thanks

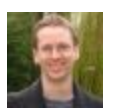

# Hi,

**Tim Donohue Aug 27, 2013** 

We recommend posting questions about DSpace errors to the DSpace Technology Listserv (dspace-tech):

https://lists.sourceforge.net/lists/listinfo/dspace-tech/

Posting your questions to the mailing list ensures that others can help you resolve your problems (which is extremely useful when it is a problem that others may have encountered in the past). In addition, you are much more likely to get an immediate response via email than via comments on wiki pages.

Finally, just as a note...the directory you need to "cd" into is "dspace/target" (NOT "dspace/targer").

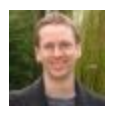

#### **Tim Donohue Aug 27, 2013**

One other thing to note...the official Installation instructions for DSpace are linked from:

**All Documentation** 

So, if you are installing a more recent version of DSpace (newer than 1.7), you should follow the most recent documentation's instructions on installing DSpace.

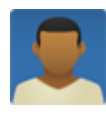

#### **winter snow Aug 28, 2013**

thanks for the information. I'll refer to the mailing list for any other problem i might encounter

Powered by a free **Atlassian Confluence Open Source Project License** granted to Fedora Commons. Evaluate

Confluence today.

This Confluence installation runs a Free Gliffy License - Evaluate Gliffy for your Wiki!

*Printed by Atlassian Confluence 4.3.1, the Enterprise Wiki.*

This work is licensed under a Creative Commons Attribution-Share Alike 3.0 Unported License.